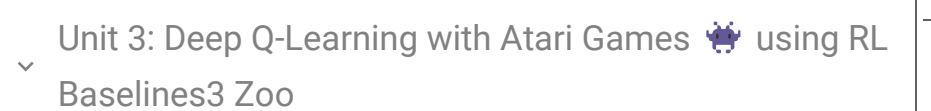

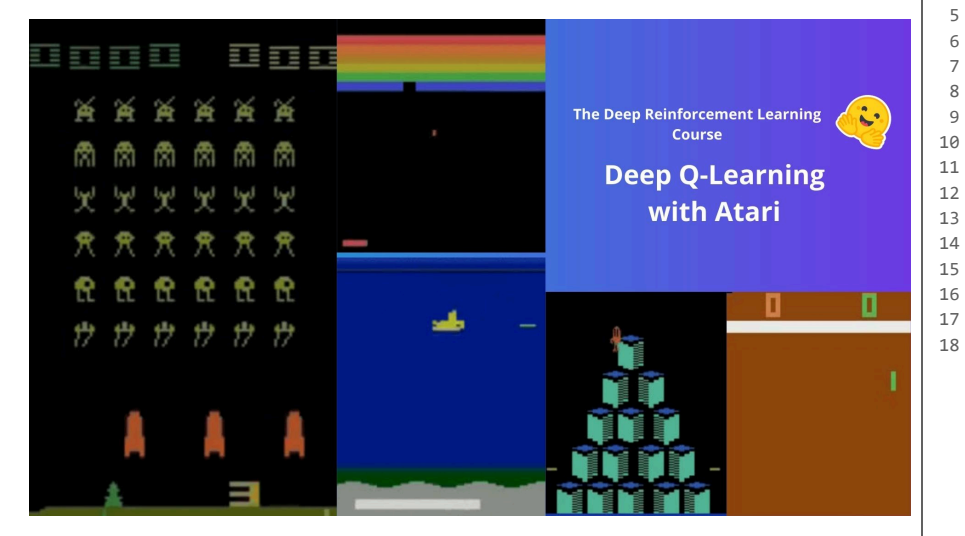

In this notebook, **you'll train a Deep Q-Learning agent** playing Space Invaders using [RL](https://github.com/DLR-RM/rl-baselines3-zoo) [Baselines3 Zoo](https://github.com/DLR-RM/rl-baselines3-zoo), a training framework based on [Stable-Baselines3](https://www.google.com/url?q=https%3A%2F%2Fstable-baselines3.readthedocs.io%2Fen%2Fmaster%2F) that provides scripts for training, evaluating agents, tuning hyperparameters, plotting results and recording videos. We're using the [RL-Baselines-3 Zoo integration, a vanilla version of Deep Q-Learning](https://www.google.com/url?q=https%3A%2F%2Fstable-baselines3.readthedocs.io%2Fen%2Fmaster%2Fmodules%2Fdqn.html) with no extensions such as Double-DQN, Dueling-DQN, and Prioritized Experience Replay.

 $\downarrow$  Here is an example of what you will achieve  $\downarrow$ 

```
 1
%%html
```
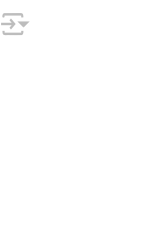

2 <video controls autoplay><source src="https://huggingface.co/ThomasSimonini/ppo-Spa

**Environments:** 

• [SpacesInvadersNoFrameskip-v4](https://www.google.com/url?q=https%3A%2F%2Fgymnasium.farama.org%2Fenvironments%2Fatari%2Fspace_invaders%2F)

You can see the difference between Space Invaders versions here [https://gymnasium.farama.org/environments/atari/space\\_invaders/#variants](https://www.google.com/url?q=https%3A%2F%2Fgymnasium.farama.org%2Fenvironments%2Fatari%2Fspace_invaders%2F%23variants)

**RL-Library:** 

[RL-Baselines3-Zoo](https://github.com/DLR-RM/rl-baselines3-zoo)

Objectives of this notebook **X** 

At the end of the notebook, you will:

- Be able to understand deeper **how RL Baselines3 Zoo works**.
- **Be able to push your trained agent and the code to the Hub** with a nice video replay and an evaluation score  $\bullet$ .

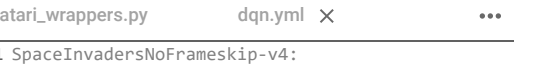

- $1S$ 2 env\_wrapper:
- 3 - stable\_baselines3.common.atari\_wrappers.Ata
- 4 frame\_stack: 4
- 5 policy: 'CnnPolicy'
- 6 n\_timesteps: !!float 1e6
- 7 buffer\_size: 100000
- 8 learning\_rate: !!float 1e-4
- $\mathsf{q}$ batch size: 32
- 10 learning\_starts: 100000
- 11 target\_update\_interval: 1000
- 12 train freq: 4
- 13 gradient\_steps: 1
	- exploration\_fraction: 0.1
	- exploration\_final\_eps: 0.01
	- # If True, you need to deactivate handle\_timeou
	- # in the replay\_buffer\_kwargs
	- optimize\_memory\_usage: False

 $\sim$  This notebook is from Deep Reinforcement Learning Course

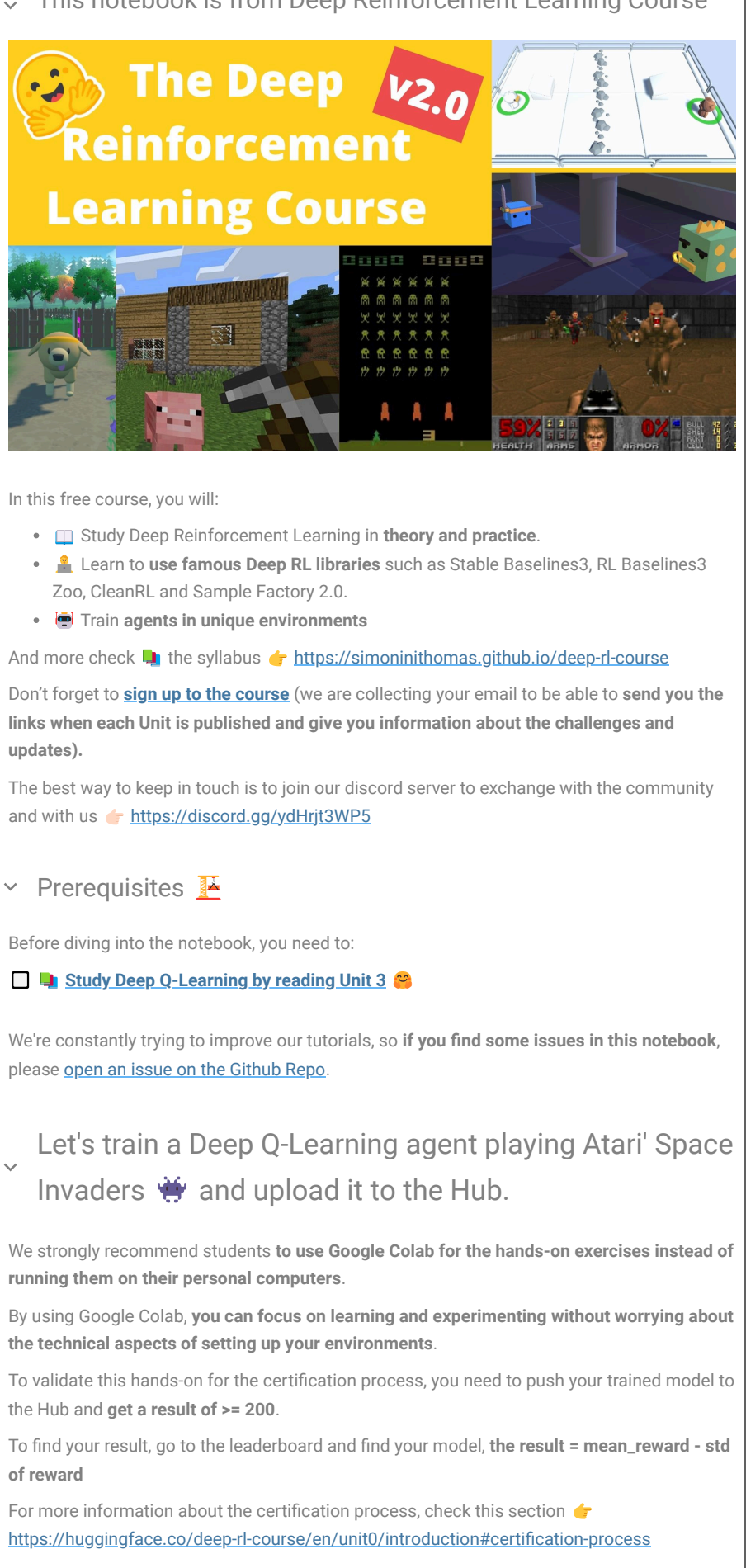

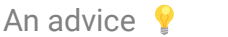

It's better to run this colab in a copy on your Google Drive, so that **if it timeouts** you still have the saved notebook on your Google Drive and do not need to fill everything from scratch.

To do that you can either do Ctrl + S or File > Save a copy in Google Drive.

Also, we're going to **train it for 90 minutes with 1M timesteps**. By typing !nvidia-smi will tell you what GPU you're using.

And if you want to train more such 10 million steps, this will take about 9 hours, potentially resulting in Colab timing out. In that case, I recommend running this on your local computer (or somewhere else). Just click on: File>Download .

# $\sim$  Set the GPU

To **accelerate the agent's training, we'll use a GPU**. To do that, go to Runtime > Change Runtime type

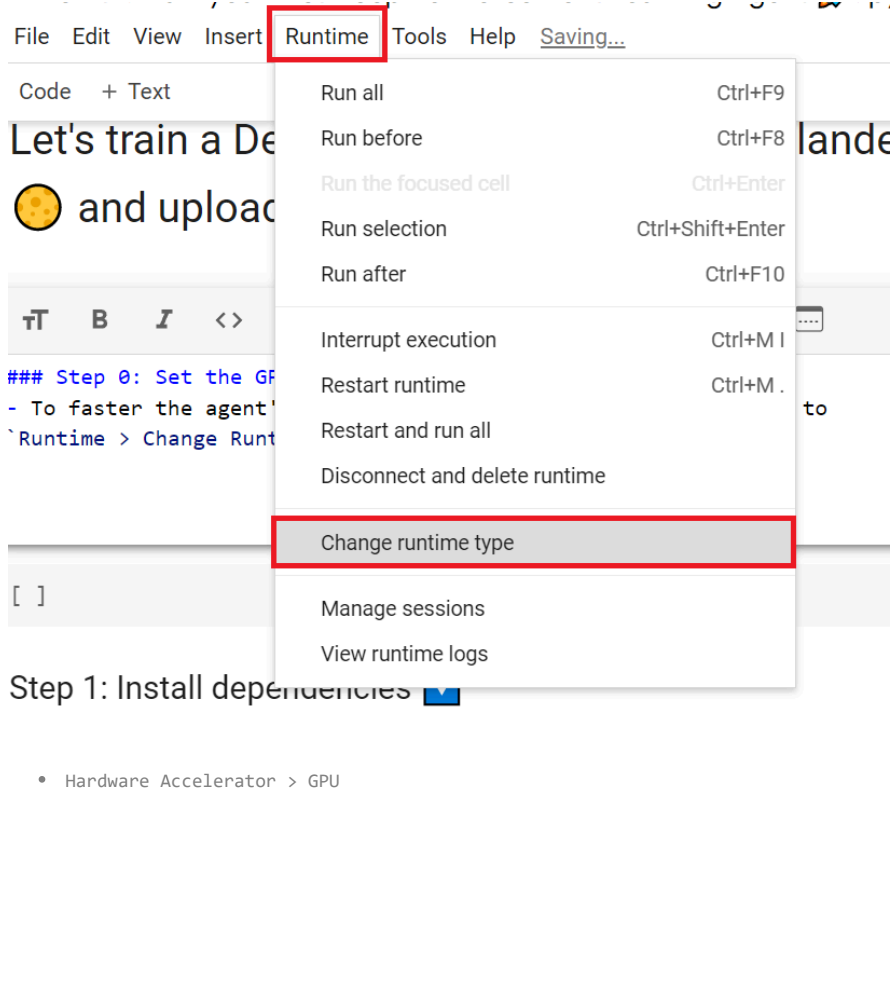

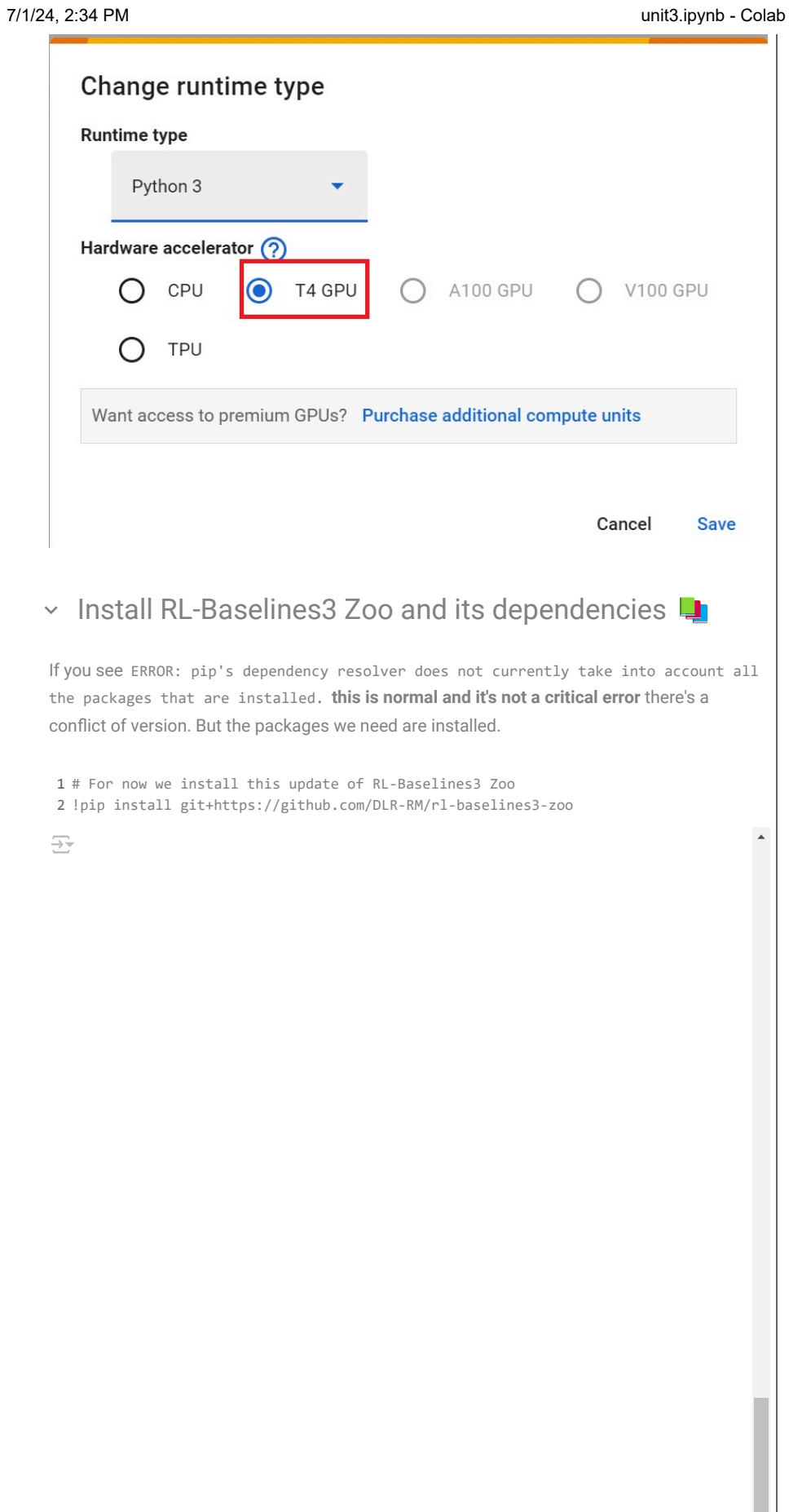

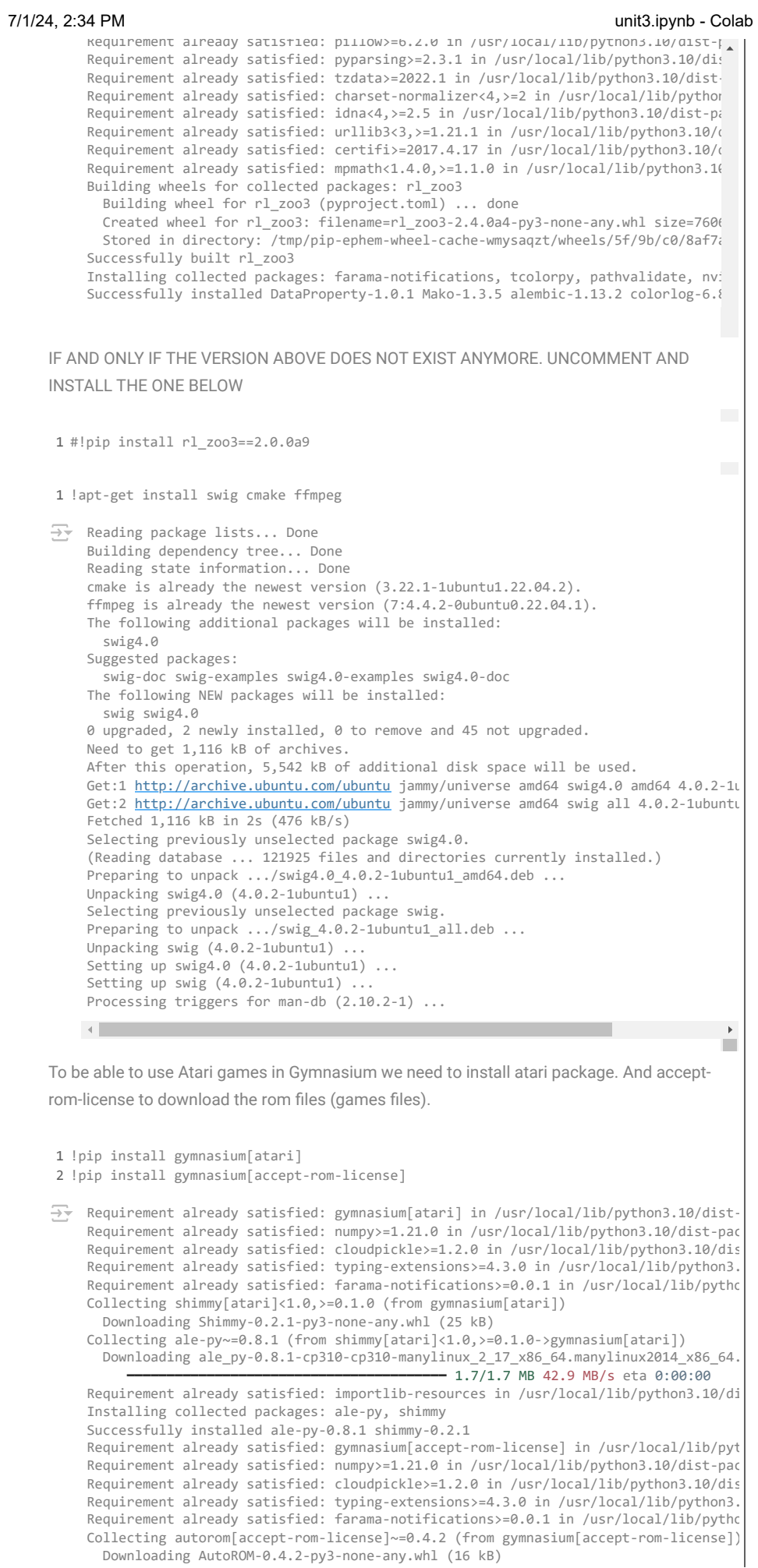

Downloading AutoROM-0.4.2-py3-none-any.whl (16 kB)

exploration\_fraction: 0.1

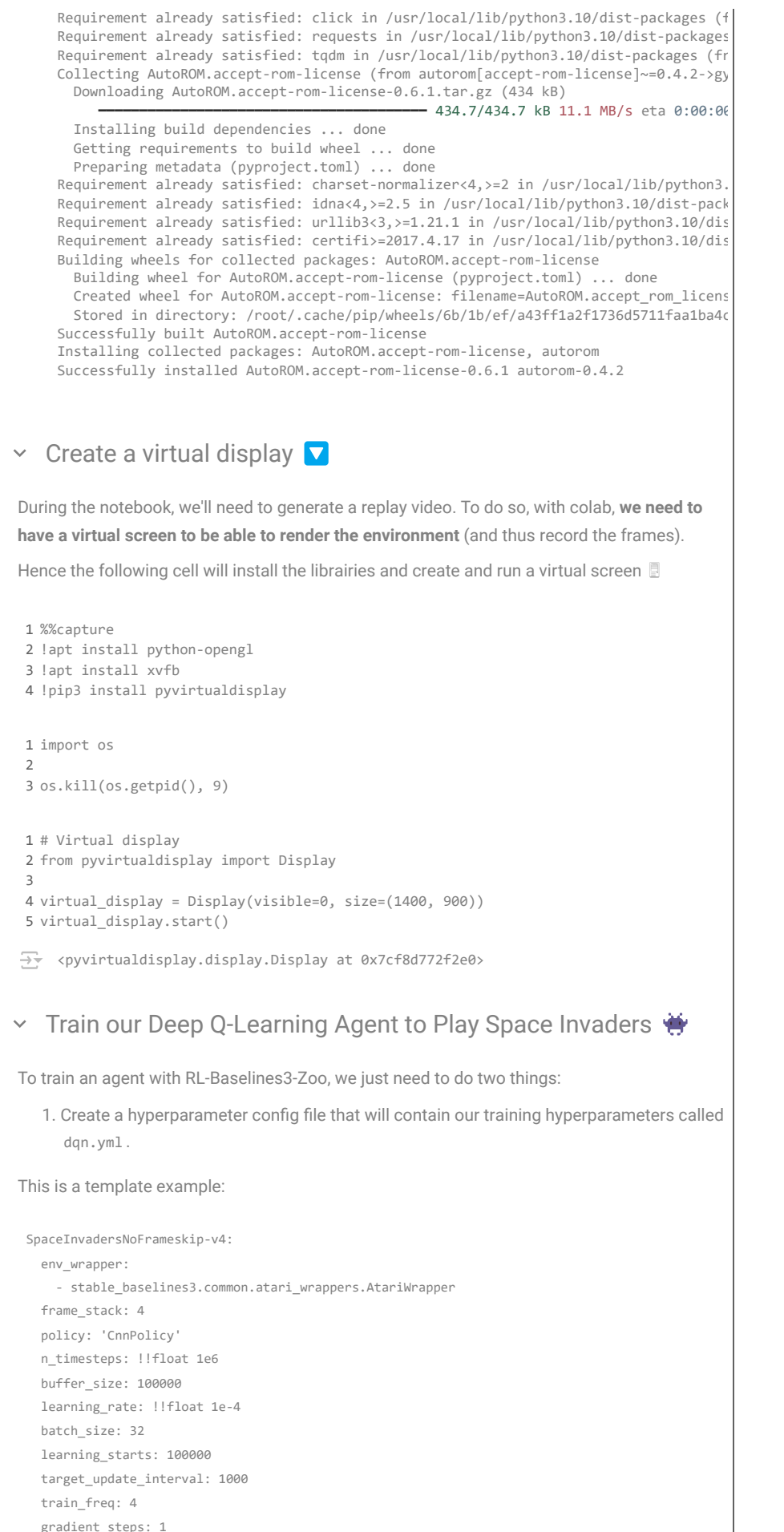

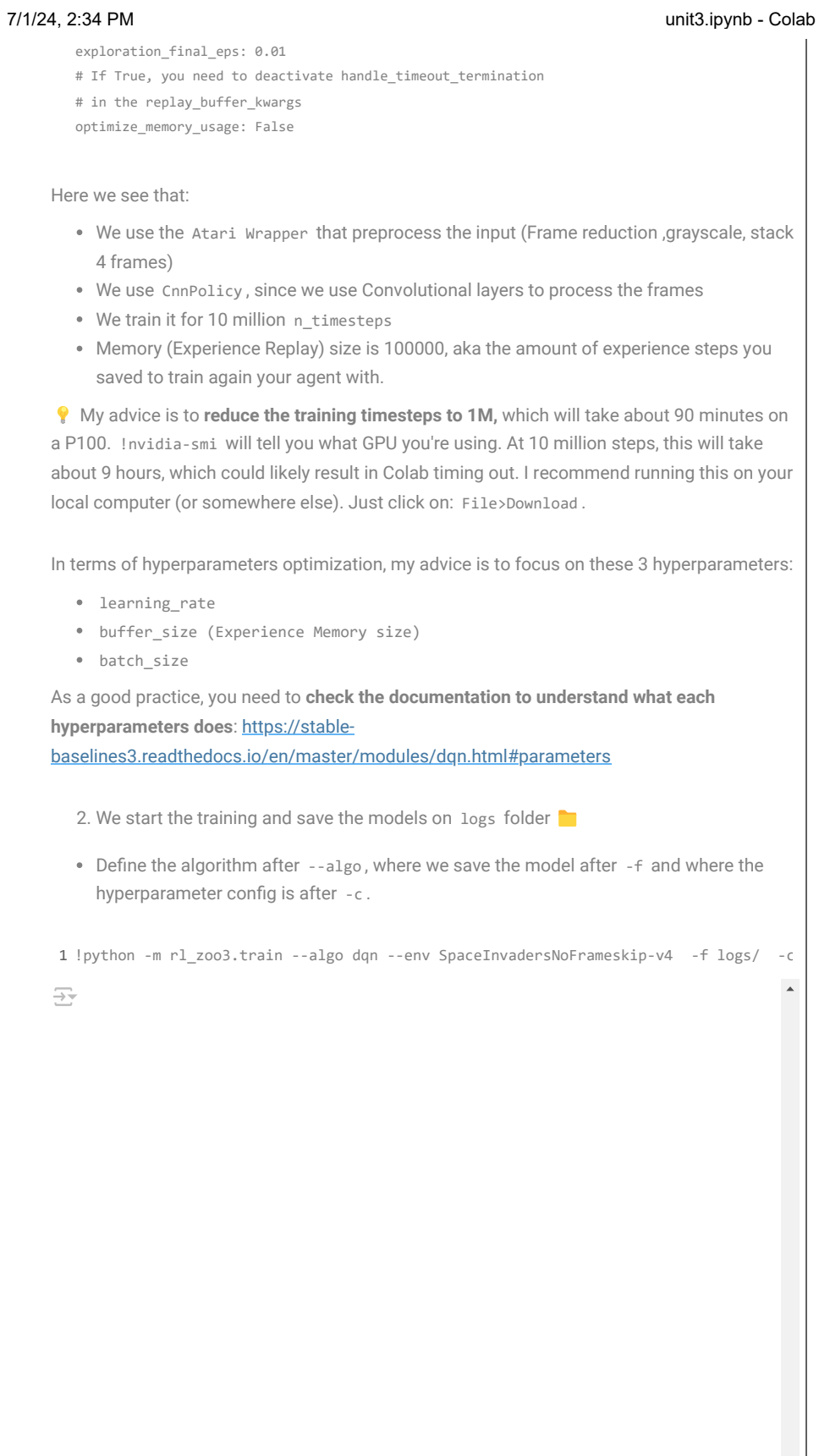

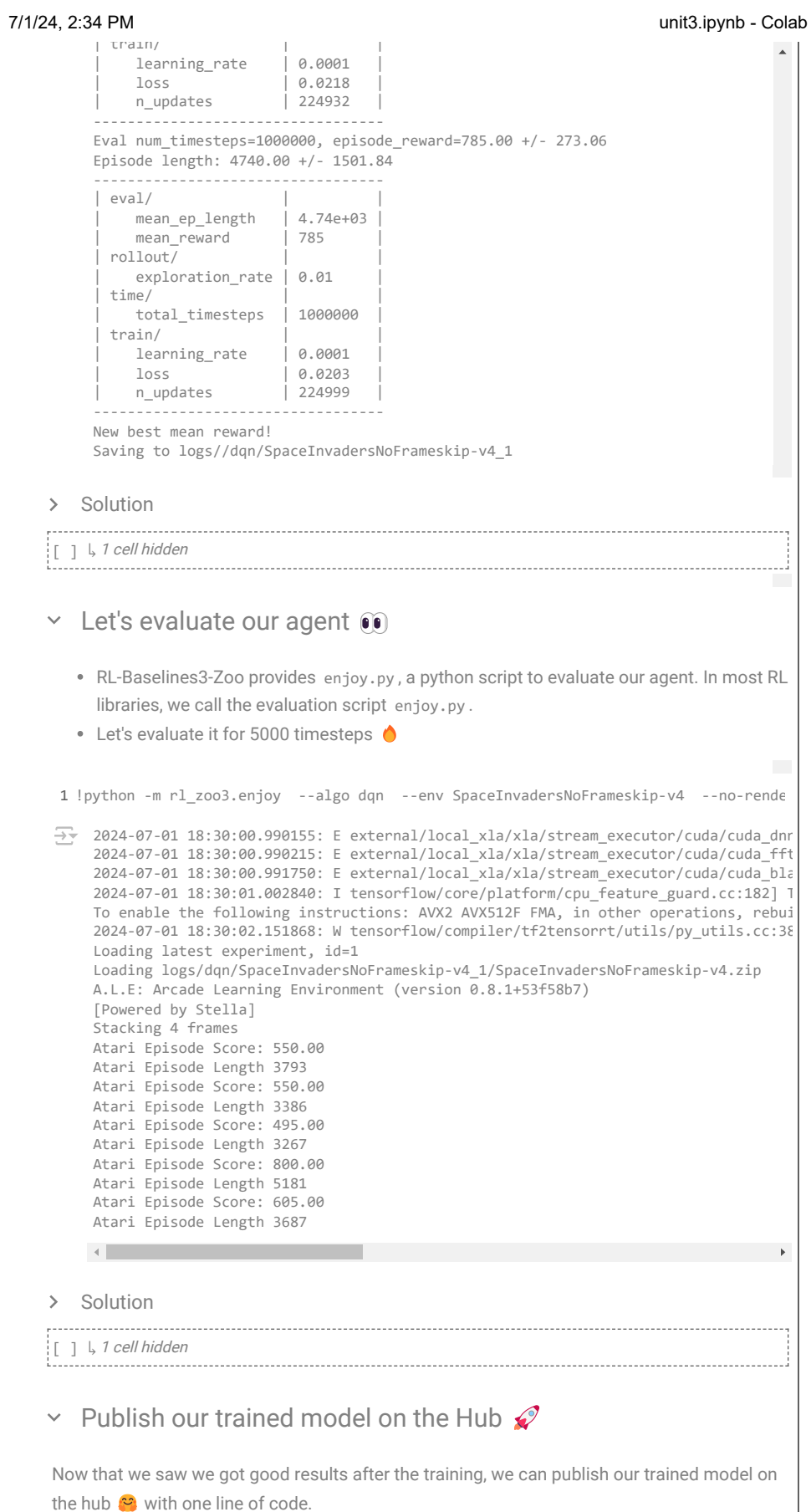

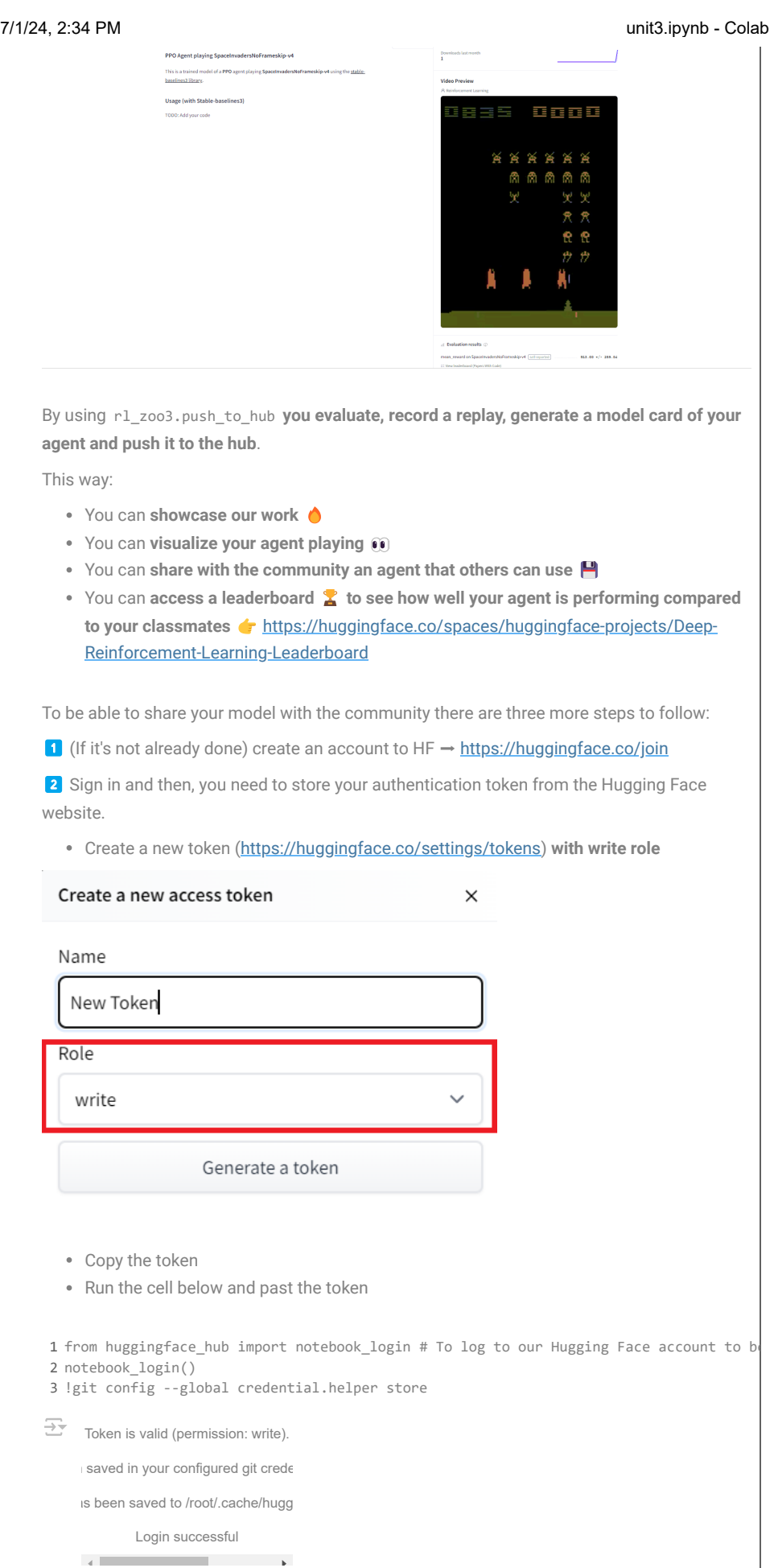

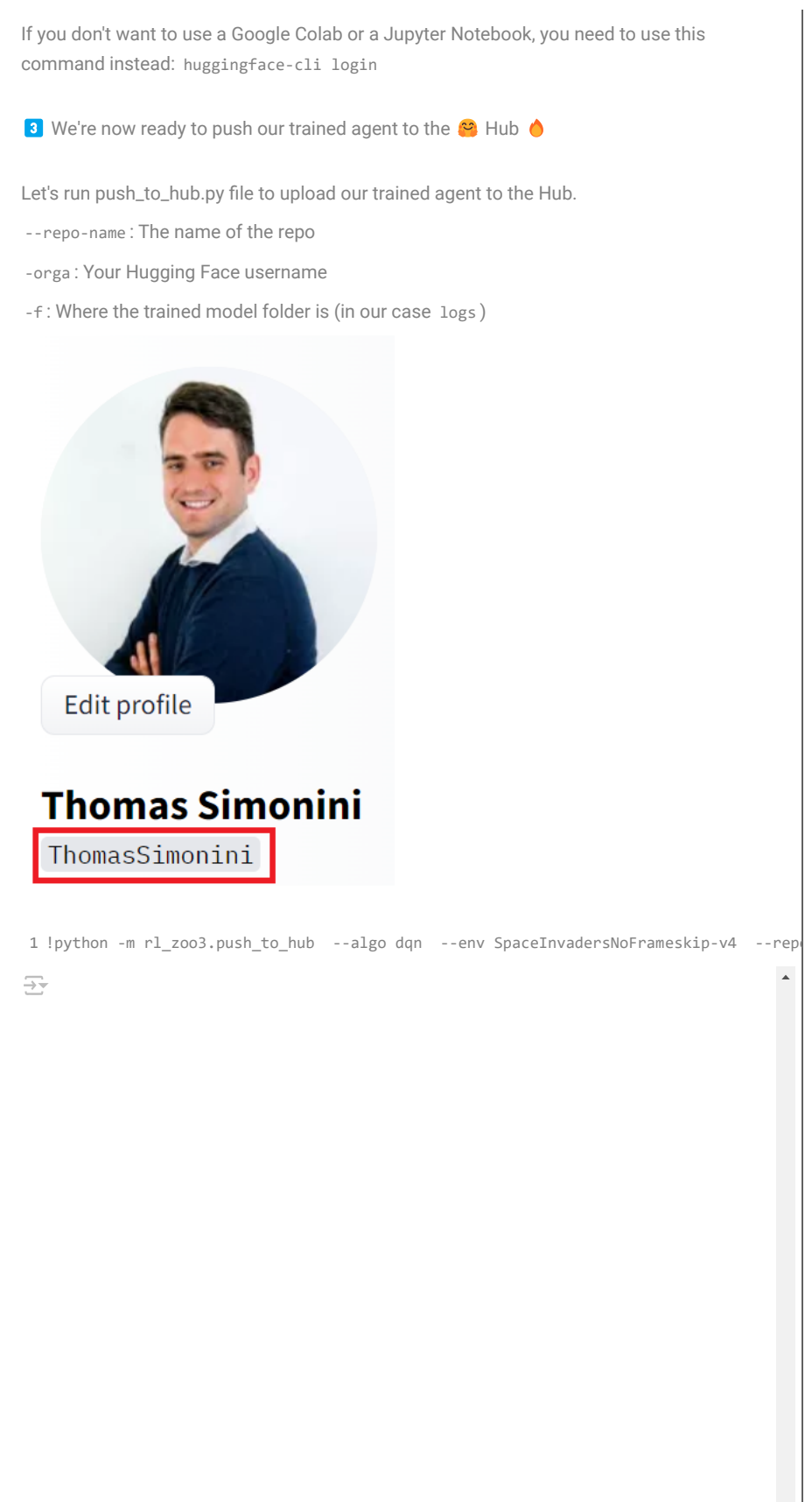

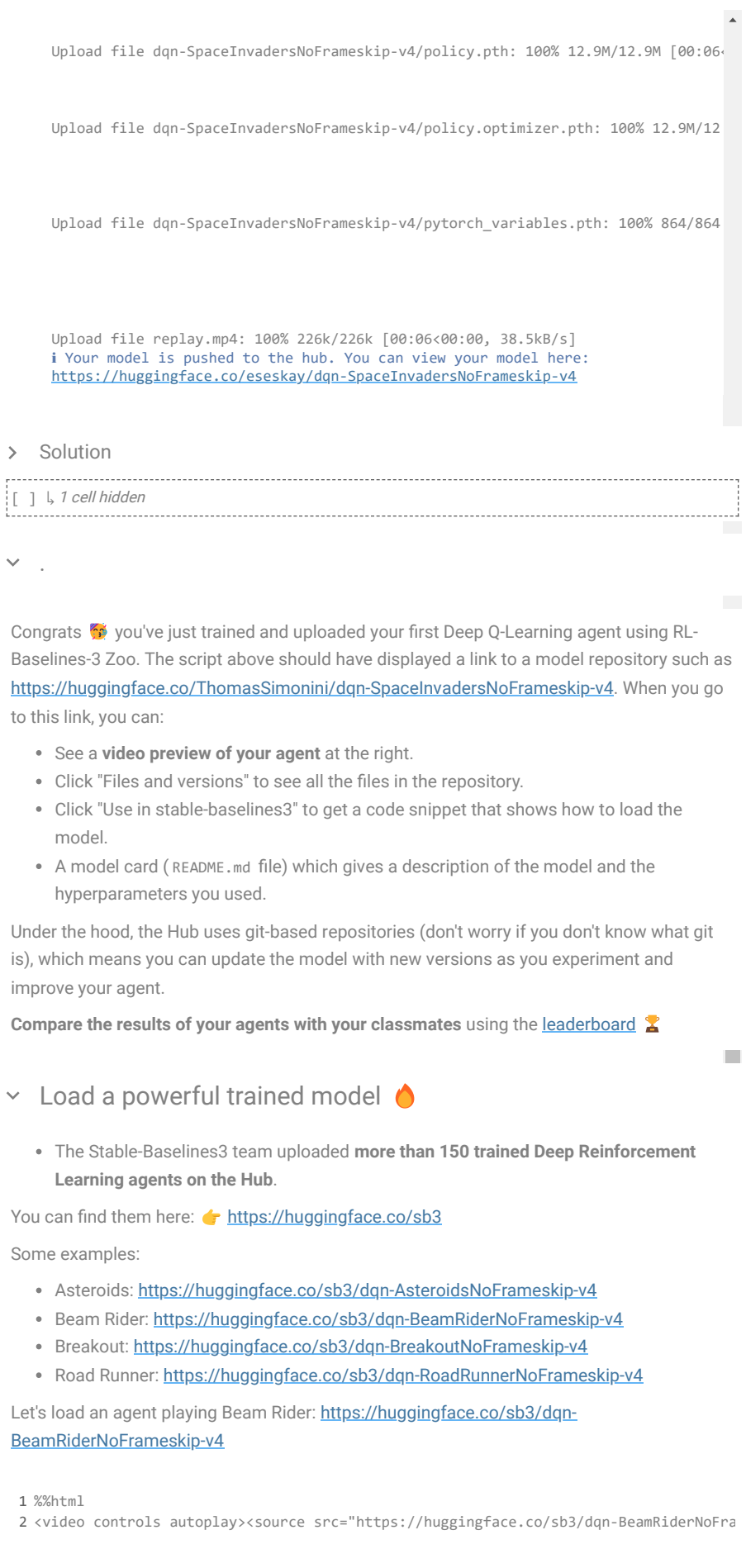

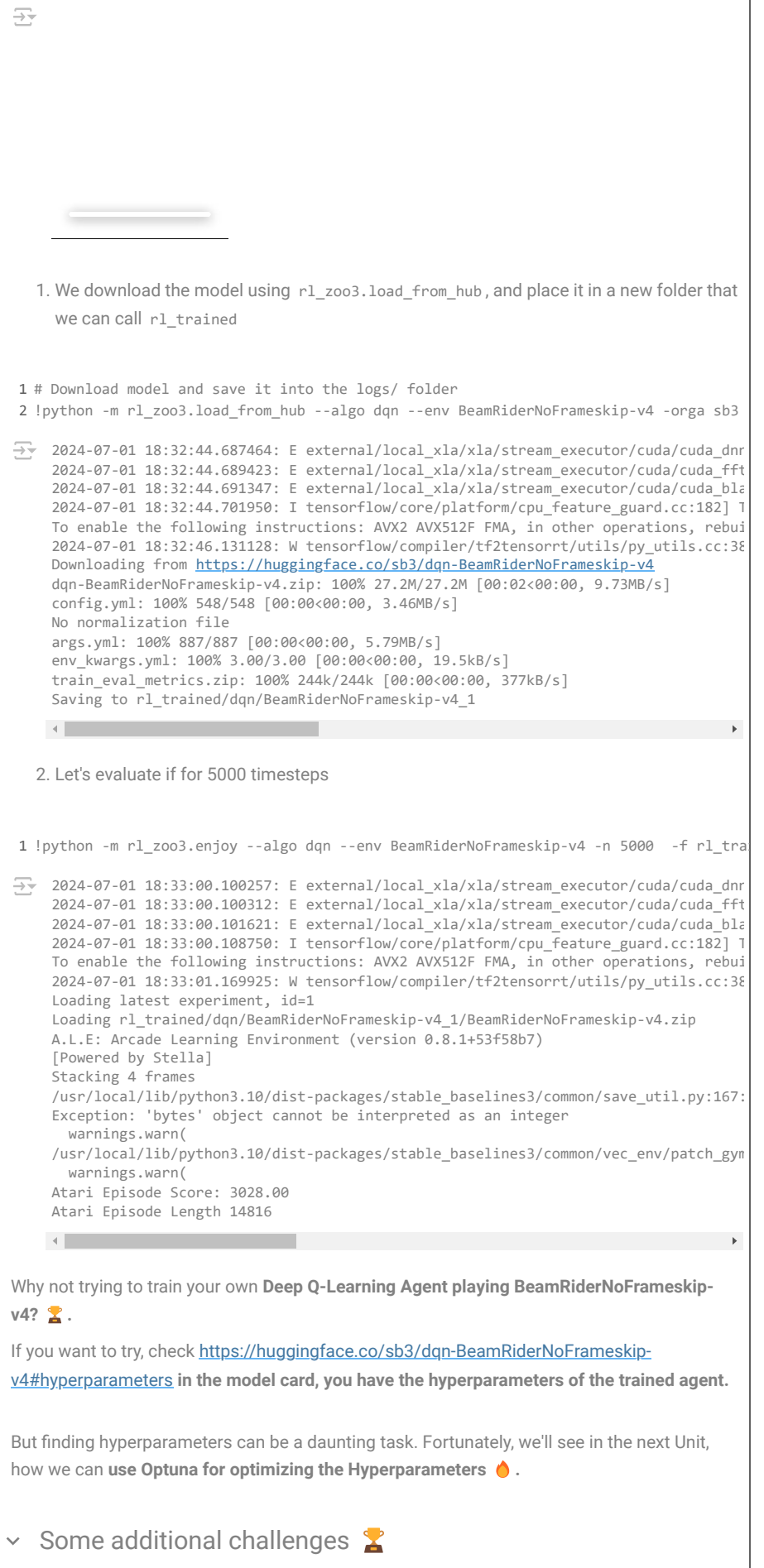

The best way to learn **is to try things by your own**!

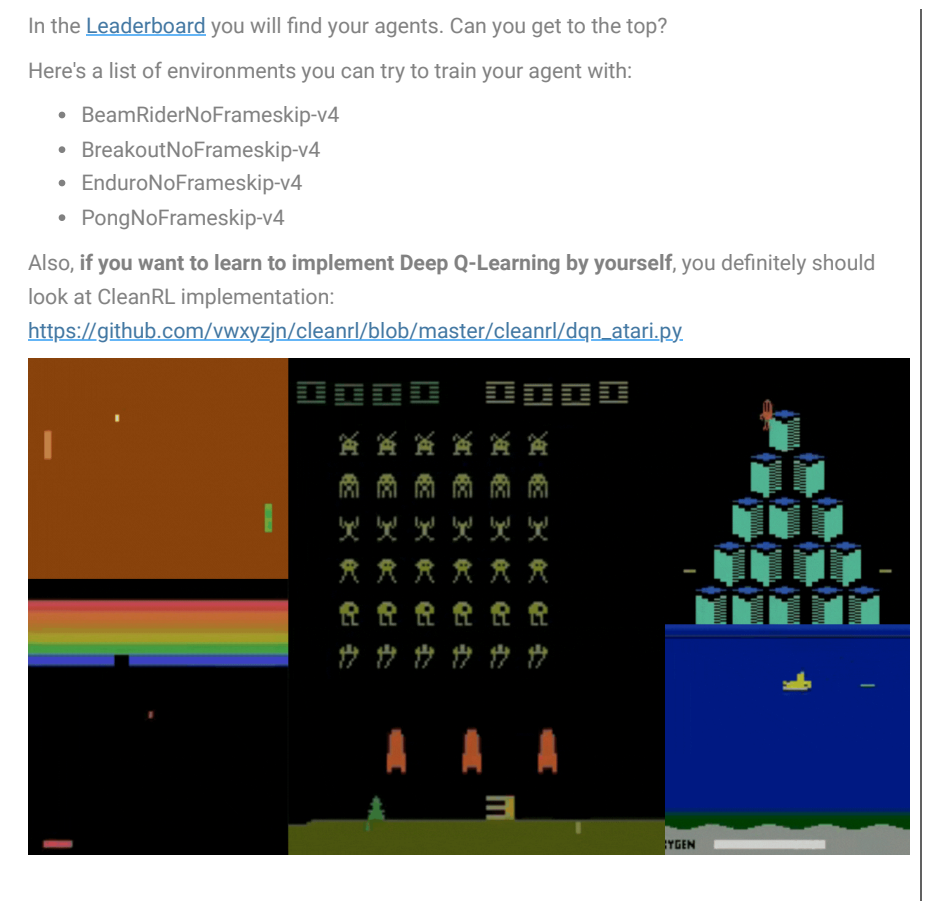

Congrats on finishing this chapter!

If you're still feel confused with all these elements...it's totally normal! **This was the same for me and for all people who studied RL.**

Take time to really **grasp the material before continuing and try the additional challenges**. It's important to master these elements and having a solid foundations.

In the next unit, **we're going to learn about [Optuna](https://www.google.com/url?q=https%3A%2F%2Foptuna.org%2F)**. One of the most critical task in Deep Reinforcement Learning is to find a good set of training hyperparameters. And Optuna is a library that helps you to automate the search.

This is a course built with you